## Министерство науки и высшего образования РФ Федеральное государственное автономное образовательное учреждение высшего образования **«СИБИРСКИЙ ФЕДЕРАЛЬНЫЙ УНИВЕРСИТЕТ»**

Институт космических и информационных технологий

институт Кафедра вычислительной техники

кафедра

УТВЕРЖДАЮ Заведующий кафедрой \_\_\_\_\_\_\_О.В.Непомнящий подпись инициалы, фамилия « $\qquad \qquad \qquad$   $\qquad \qquad$  2023 г.

## **БАКАЛАВРСКАЯ РАБОТА**

09.03.01 – Информатика и вычислительная техника код – наименование направления

Backend API для приложения SensoRehab компании «Sensomed»

тема

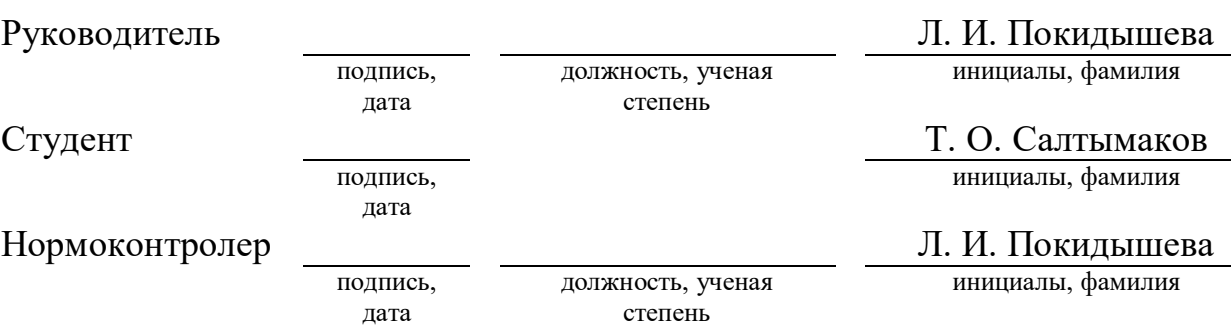

Красноярск 2023

## Министерство науки и высшего образования РФ Федеральное государственное автономное образовательное учреждение высшего образования **«СИБИРСКИЙ ФЕДЕРАЛЬНЫЙ УНИВЕРСИТЕТ»**

Институт космических и информационных технологий

институт

Кафедра вычислительной техники

кафедра

УТВЕРЖДАЮ Заведующий кафедрой \_\_\_\_\_\_\_О.В.Непомнящий инициалы, фамилия «<u> $\rightarrow$ </u> 2023г.

## **ЗАДАНИЕ НА ВЫПУСКНУЮ КВАЛИФИКАЦИОННУЮ РАБОТУ в форме бакалаврской работы**

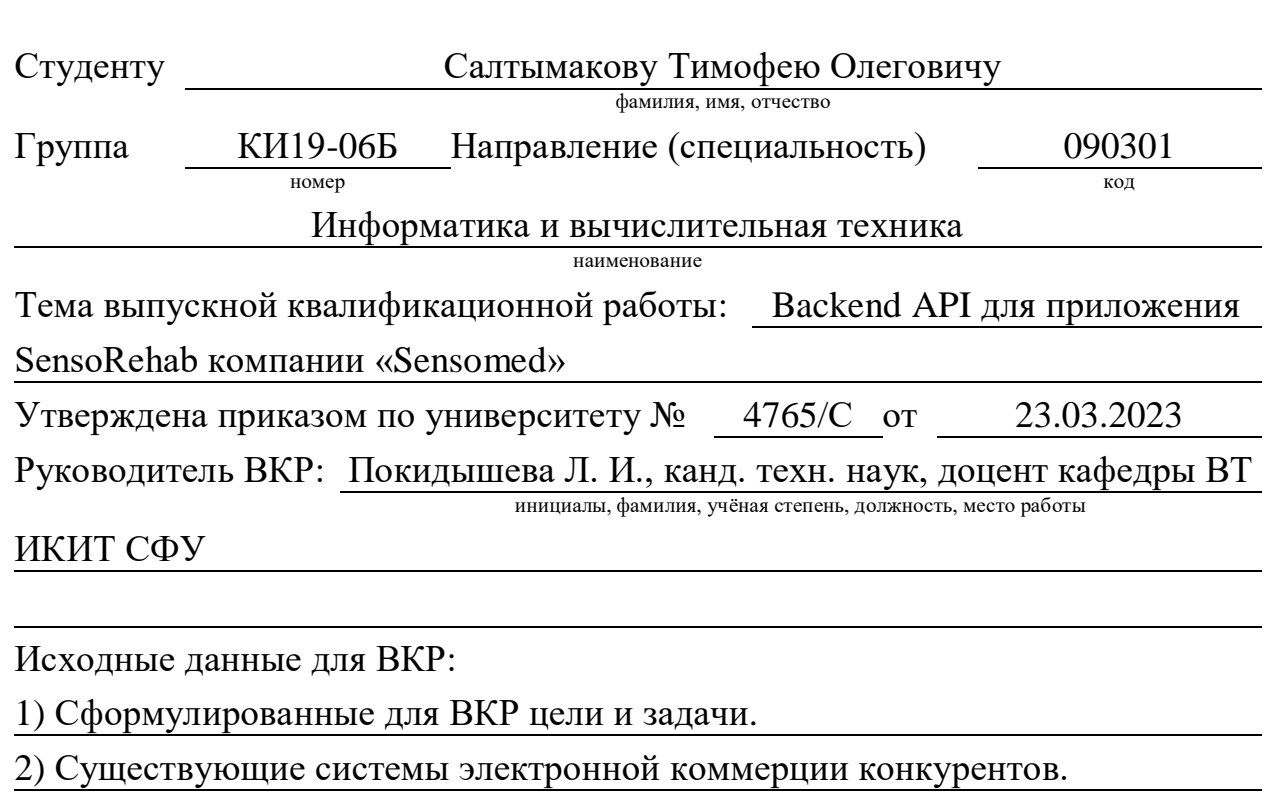

Перечень разделов ВКР:

1) Анализ технического задания

2) Этапы проектирования

3) Программная реализация приложения

Перечень графического материала: Презентация в формате

Microsoft PowerPoint

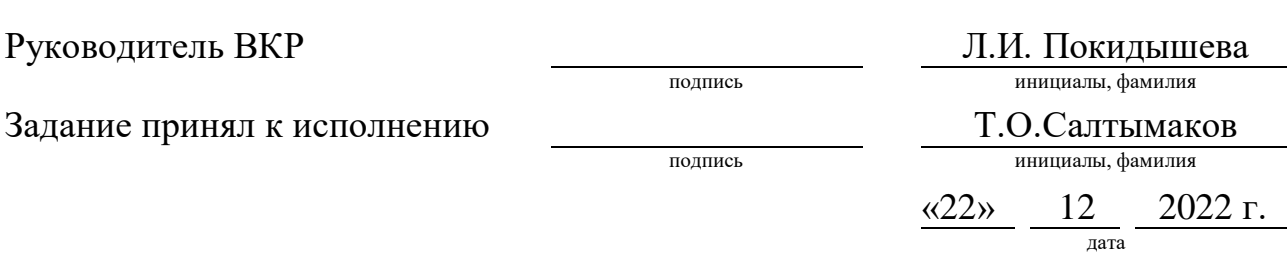

#### **РЕФЕРАТ**

Выпускная квалификационная работа по теме "Backend API для приложения SensoRehab компании Sensomed" содержит 43 страницы текстового документа, 1 приложение, 10 использованных источников, 21 рисунок.

ПЕРЧАТКА, СЕНСОМЕД, SENSOREHAB, ДАННЫЕ, API.

Цель работы: разработка backend API для регистрации, входа, работы клиник и хранения данных приложения "SensoRehab".

В результате выполнения ВКР было разработано приложение «SensoRehab-Backend».

В выпускную квалификационную работу входит введение, 3 главы и заключение.

Во введении ставится цель и выполняется ее декомпозиция на задачи.

В первой главе рассматриваются аналоги, формулируются основные требования к разрабатываемому приложению и выбираются инструменты разработки.

Во второй главе разрабатываются: архитектура системы, структура базы данных и структуры данных.

В третьей главе описана реализация основных элементов приложения.

В заключении подводятся итоги по выполненной работе.

# **СОДЕРЖАНИЕ**

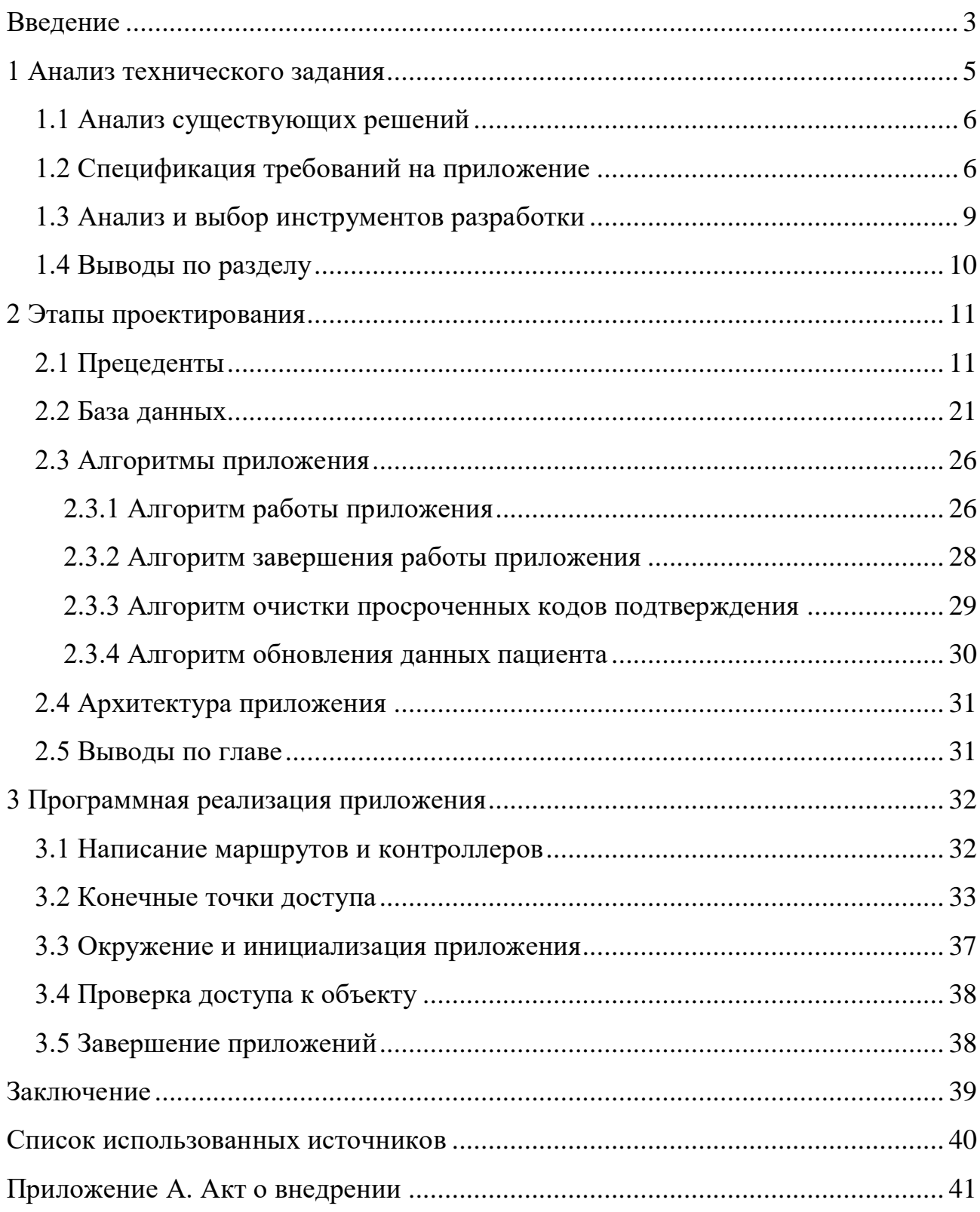

#### **ВВЕДЕНИЕ**

<span id="page-5-0"></span>Инсульт является одним из наиболее серьезных заболеваний, встречающихся в Российской Федерации, возникает более чем у 500 тысяч человек ежегодно. Примерное количество подобных случаев в Москве – 40 тысяч, в Санкт-Петербурге – 25 тысяч, а в Красноярске около 12 тысяч в год. Инсульт не только приводит к значительной смертности, но и оставляет выживших пациентов, среди которых около 20% пациенты с тяжелой инвалидностью и потребностью постоянного ухода, ограниченно трудоспособны 56% и только 8% возвращаются к своей прежней работе [\[1\]](#page-42-1)[\[2\]](#page-42-2).

Для увеличения мелкой моторики, уменьшения спастики и реабилитации после инсульта, необходимы устройства. Это может быть эспандер, пальчиковые тренажеры или другие различные тренажеры.

Продукт «SensoRehab» от компании «Сенсомед» предлагает решение для данной проблемы. SensoRehab объединяет в себе всю вариативность упражнений (сведение и разведение пальцев, смыкание и размыкание указательного и большого пальца, раскрытие и удержание пальцев кисти, ладонное и тыльное сгибание кисти, супинация и пронация предплечья), графиков и игр.

Такие устройства часто приобретают медицинские клиники, реабилитационные центры и отдельные физические лица в качестве покупателей.

Так как приложение позволяет регистрироваться в приложении пользователям, играть в игры, сохранять результаты измерений, у клиник есть возможность добавлять пациентов, просматривать и редактировать их личные данные.

Для того, чтобы централизованно хранить и обрабатывать данные, на помощь приходит Backend API, которое будет принимать, обрабатывать, хранить и отправлять данные клиентской части приложения.

Целью работы является разработка серверного веб приложения. Разрабатываемое приложение представляет собой WEB Backend API, которое будет принимать, обрабатывать и хранить пользовательские данные. Приложение должно давать непрерывный доступ пользователю к его данным для их синхронизации между различными устройствами. Для достижения цели в работе решаются следующие задачи:

– проанализировать техническое задание на разработку приложения «SensoRehab-Backend»;

– выполнить проектирование ПО;

– выполнить разработку ПО.

#### <span id="page-7-0"></span>1 Анализ технического задания

Backend API - это набор инструкций и правил, которые позволяют различным программным приложениям взаимодействовать друг с другом. АРІ определяет способ обмена данными и командами между различными программами, в основном между пользовательской и серверной частью приложения.

Ключевые аспекты роли Backend API:

- предоставление данных: Backend API отвечает за доступ к данным, хранящимся на сервере или в базе данных. Он может предоставлять клиентам приложения доступ к различным типам данных, таким как текст, изображения, аудио- и видеофайлы, а также структурированные данные в формате JSON или XML;

- бизнес-логика и обработка запросов: Backend API выполняет бизнеслогику приложения, обрабатывает запросы от клиентов, осуществляет валидацию данных, выполнение различных операций и вычислений, а также принимает решения на основе внутренней логики и правил приложения;

- аутентификация и авторизация: Backend API обеспечивает механизмы аутентификации и авторизации пользователей. Он может проверять учётные данные, выделять и проверять токены доступа, контролировать права доступа пользователей к определенным ресурсам и функциональности приложения;

- интеграция внешними сервисами: Backend **API**  $\mathbf{c}$ может взаимодействовать с другими внешними сервисами, АРІ и системами, чтобы данные, вызывать получать или отправлять функции или получать информацию. Это может включать интеграцию с социальными сетями, платежными системами, почтовыми службами и другими сторонними сервисами.

#### <span id="page-8-0"></span>**1.1 Анализ существующих решений**

Среди прямых конкурентов разрабатываемого программного обеспечения SensoRehab можно выделить Anika [\[3\]](#page-42-3), Rapael Smart Glove [\[4\]](#page-42-4) и Hand Tutor [\[5\]](#page-42-5). Все вышеперечисленные продукты — тренажеры с биологической обратной связью, помогающие восстановить мелкую моторику и координацию движений.

Как и SensoRehab, конкурентные продукты используются в реабилитации пациентов с повреждениями головного и спинного мозга, для восстановления моторики рук после операций и травм, при детском церебральном параличе (ДЦП) и болезни Паркинсона, а также при реабилитации после инсульта.

Продукт SensoRehab использует три канала биологической обратной связи (аудиальный, визуальный и тактильный), в то время как Rapael Smart Glove и Anika используют только два канала обратной связи (аудиальный и визуальный).

У людей с нарушенной мелкой моторикой, с точки зрения работы с приложением, возникнет меньше проблем при использовании SensoRehab, так как там значительно лучше продуман дизайн подключения, конфигурации и калибровки перчатки, чем у остальных конкурентов.

Также у людей с ограниченными физическими возможностями могут возникнуть проблемы с надеванием устройств конкурентов, так как они недостаточно эргономичны, в отличии от продукта SensoRehab.

#### <span id="page-8-1"></span>**1.2 Спецификация требований на приложение**

Необходимо реализовать API-запросы для взаимодействия с пользователем и правильной работы приложения [\(Рисунок 1\)](#page-10-0).

Требования к возможностям взаимодействия с API:

– регистрация новой клиники;

– регистрация нового пациента;

- подтверждение номера телефона или электронной почты пользователя;
- вход в личный кабинет клиники;
- вход в личный кабинет пациента;
- сброс и восстановление пароля для личных кабинетов;
- получение списка пациентов клиники;
- изменение данных пациента клиники;
- создание записей о новых пациентах клиники;
- архивирование пациентов клиники;
- создание результатов измерений пациентов;
- архивирование результатов измерений пациентов;
- создание результатов игр пациентов;
- архивирование результатов игр пациентов.

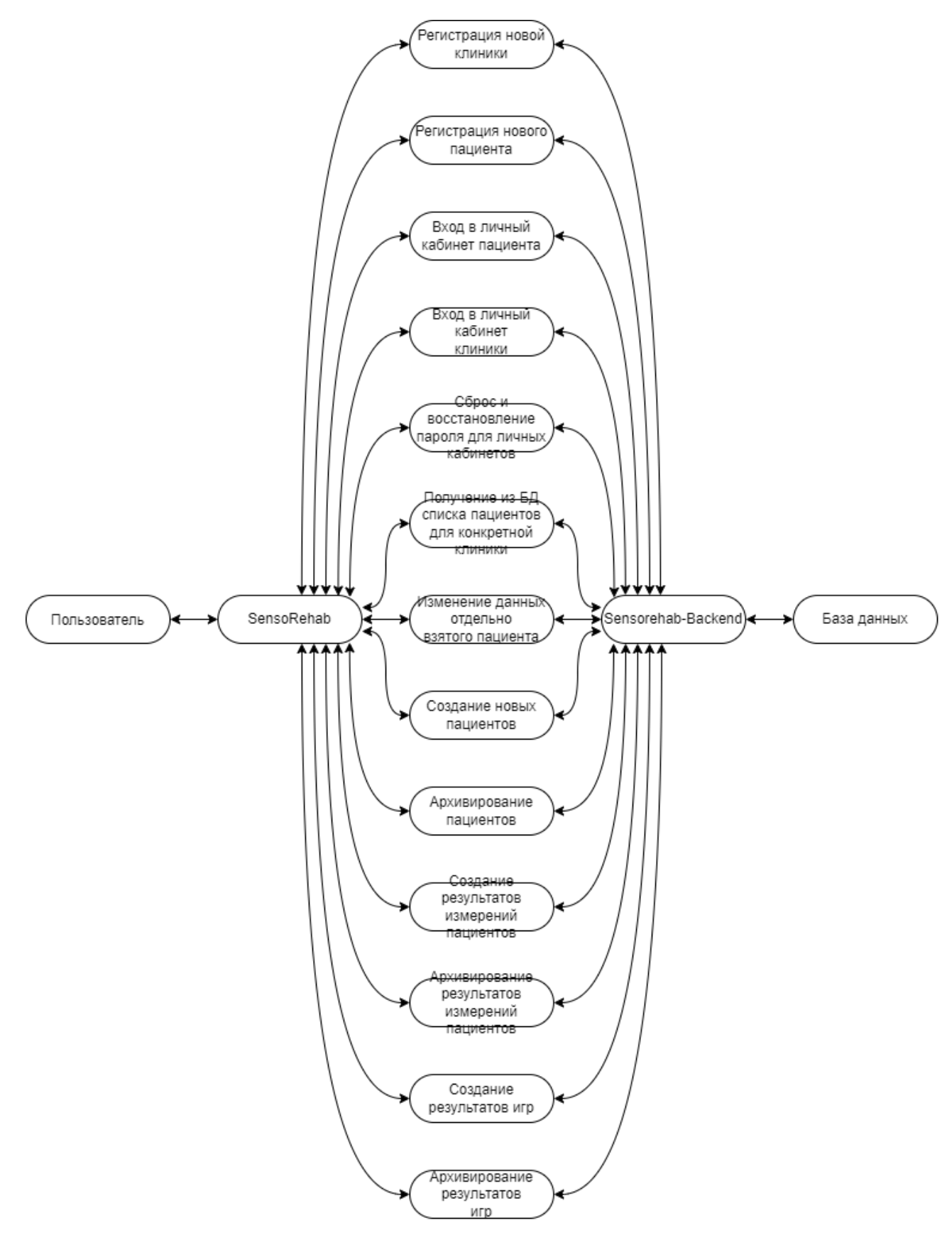

<span id="page-10-0"></span>Рисунок 1 - Диаграмма вызовов API представляет взаимодействие пользователя с приложением «SensoRehab»

При разделении задачи разработки API «SensoRehab-Backend» на отдельные этапы были определены следующие подзадачи:

– создать структуру данных и архитектуру базы данных;

- создать миграцию для базы данных;

- реализовать связь между приложением и базой данных;

- создать функционал обращения к API сторонних сервисов для отправки сообщений на мобильный и почту пользователей для подтверждения аккаунтов и сброса пароля;

- создать асинхронную задачу, удаляющую просроченные коды для подтверждения регистрации или для сброса пароля;

- развернуть приложение внутри Docker контейнера [6];

- ограничить количество запросов, обрабатываемых одним экземпляром приложения;

<span id="page-11-0"></span>- реализовать отправку сообщений об ошибках из приложения на сторонний сервис Sentry [7].

#### 1.3 Анализ и выбор инструментов разработки

Для разработки приложения был выбран язык Python. Python имеет обширную стандартную библиотеку и множество сторонних библиотек, которые облегчают разработку, а также имеет большое и активное сообщество разработчиков.

Django, Flask и FastAPI [8] являются популярными фреймворками для разработки веб-приложений и API на языке Python. При выборе фреймворка основной упор ставился на высокую производительность и скорость разработки, чем отличается FastAPI от остальных фреймворков. Помимо этого, в FastAPI отсутствует функционал, который не нужен нашему приложению (публикация статичных страниц, панель администрирования и др.).

 $\overline{Q}$ 

В качестве базы данных используется был выбран PostgreSQL [\[9\]](#page-42-9), так как она является мощной реляционной базой данных с открытым исходным кодом. Также PostgreSQL имеет активное сообщество разработчиков, которые постоянно работают над улучшением базы данных и созданием новых расширений.

#### <span id="page-12-0"></span>**1.4 Выводы по разделу**

Были рассмотрены подходящие для разрабатываемого приложения аналоги и проведен анализ предметной области, на основе которого были выявлены их сильные и слабые стороны, что позволило выделить главные требования к разрабатываемому приложению. Были проанализированы и выбраны инструменты разработки, оптимально подходящие для создания приложения.

## <span id="page-13-0"></span>**2 Этапы проектирования**

## <span id="page-13-1"></span>**2.1 Прецеденты**

Прецедент «Регистрация новой клиники» [\(Рисунок 2\)](#page-13-2). Необходимо дать пользователю возможность зарегистрировать новую клинику. Пользователь должен открыть страницу регистрации клиники в приложении, ввести название клиники, почту и пароль. В случае успеха выполняется запрос к серверу, в результате возвращаются идентификатор новой клиники, пользователю отправляется код подтверждения на почту, открывается окно ввода кода. В ином случае есть два варианта. Сервер вернул необработанную ошибку, тогда отображается всплывающее окно с описанием ошибки. Пользователь ввёл некорректный почтовый адрес или пароль, тогда выводится сообщение об ошибке [\(Рисунок 3\)](#page-14-0).

<span id="page-13-2"></span>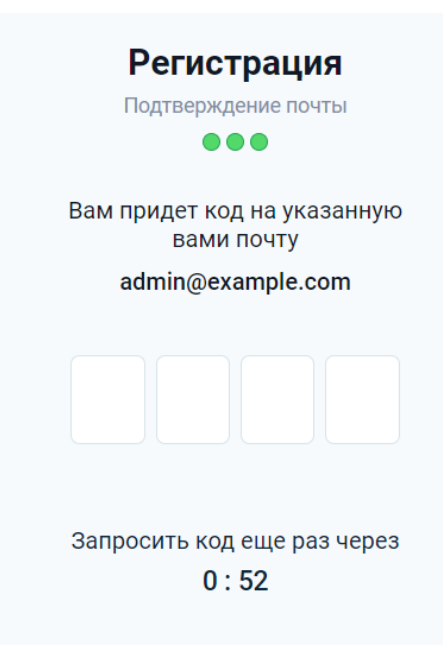

Рисунок 2 – Ответ с полем для ввода кода

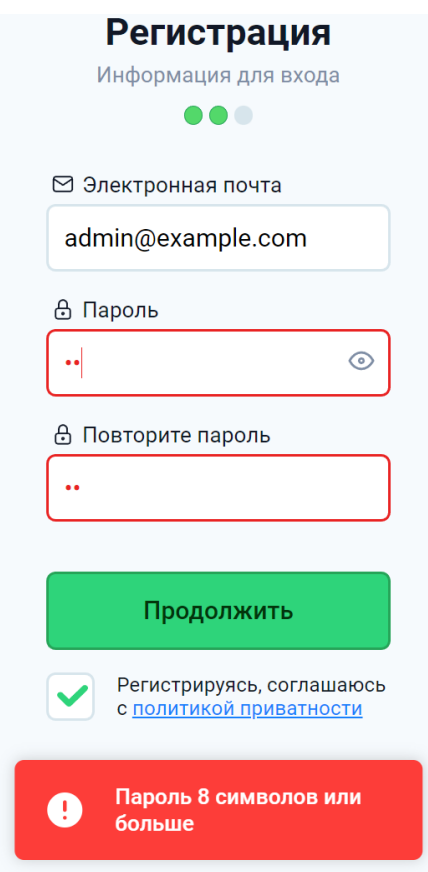

Рисунок 3 – Ответ с сообщением об ошибке

<span id="page-14-0"></span>Прецедент «Регистрация нового пациента». Необходимо дать пользователю возможность зарегистрировать нового пациента. Пользователь должен открыть страницу регистрации пациента в приложении, ввести название клиники, почту и пароль. В случае успеха выполняется запрос к серверу, в результате возвращаются идентификатор новой клиники, пользователю отправляется код подтверждения на почту, открывается окно ввода кода [\(Рисунок 4\)](#page-15-0). В ином случае есть два варианта. Сервер вернул необработанную ошибку, тогда отображается всплывающее окно с описанием ошибки. Пользователь ввёл некорректный номер телефона или пароль, тогда выводится сообщение об ошибке [\(Рисунок 5\)](#page-15-1).

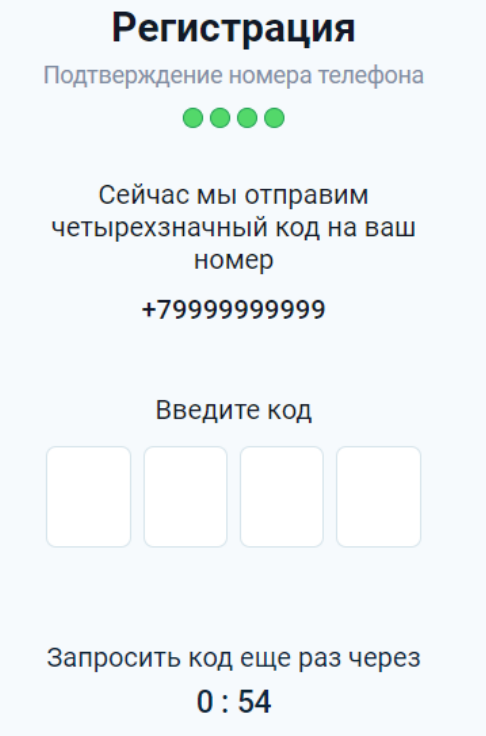

## <span id="page-15-0"></span>Рисунок 4 – Ответ с полем ввода для кода

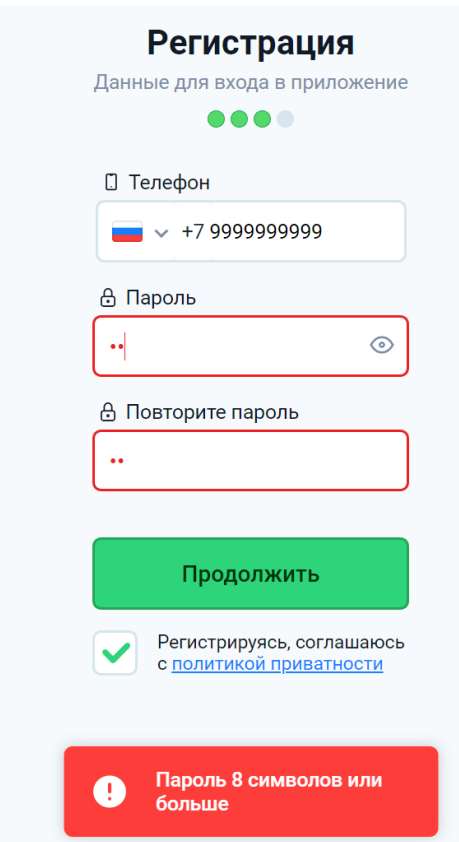

<span id="page-15-1"></span>Рисунок 5 – Ответ с сообщением об ошибке

Прецедент «Подтверждение номера телефона или электронной почты пользователя». Необходимо подтвердить номер телефона пациента или электронную почту клиники. Пользователь должен ввести код подтверждения. В случае успеха выполняется запрос к серверу, в результате возвращается идентификатор подтвержденного пользователя, открывается окно входа в приложение. В ином случае есть два варианта. Сервер вернул необработанную ошибку, тогда отображается всплывающее окно с описанием ошибки. Пользователь ввёл неверный код, тогда отображается всплывающее окно с сообщением о неправильном коде, пользователь остается на странице ввода кода (Рисунок 6).

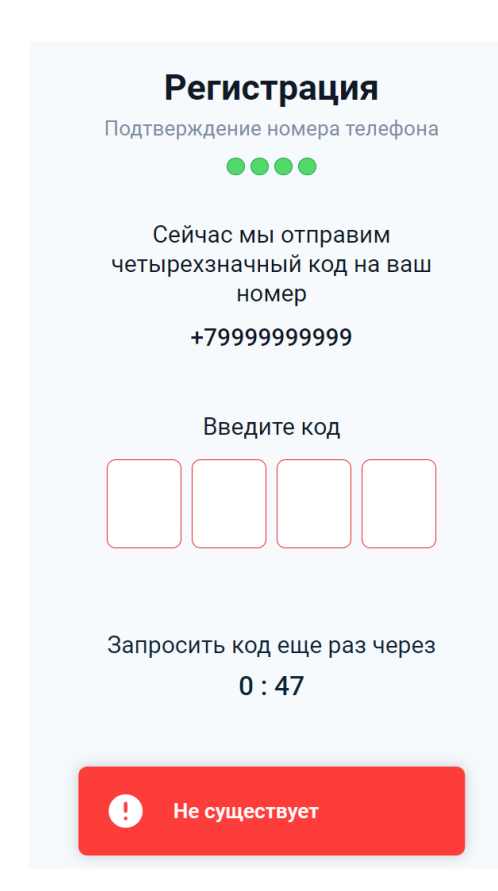

Рисунок 6 – Ответ с сообщением об ошибке

Прецедент «Вход в личный кабинет клиники». Необходимо дать пользователю войти в личный кабинет клиники. Пользователь должен открыть страницу входа в личный кабинет клиники. В случае успеха выполняется запрос к серверу, в результате возвращаются объект клиники и токен

авторизации, открывается окно личного кабинета клиники со списком её пациентов. В ином случае есть два варианта. Сервер вернул необработанную ошибку, тогда отображается всплывающее окно с описанием ошибки. Пользователь ввёл неправильную электронную почту или пароль, тогда отображается всплывающее окно с сообщением о том, что пользователь ввёл неправильную электронную почту или пароль [\(Рисунок 7\)](#page-17-0).

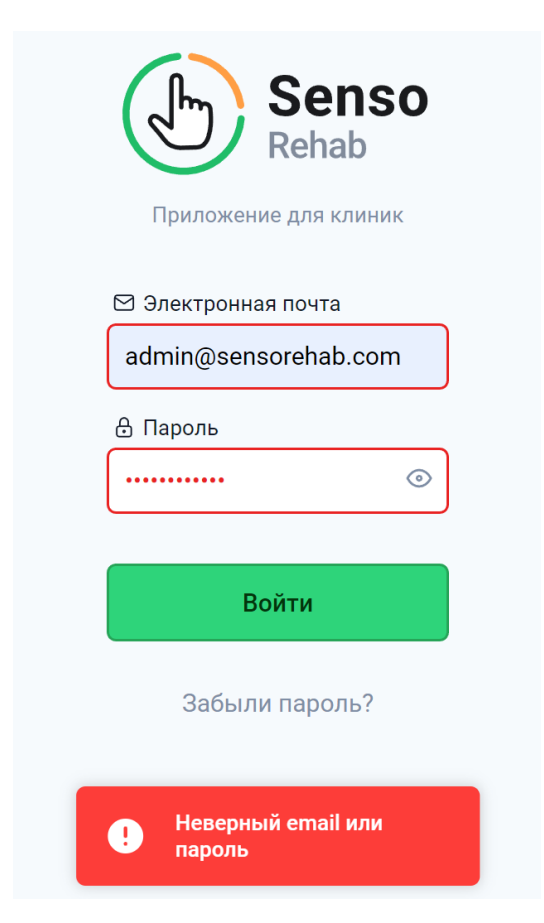

Рисунок 7 – Ответ с сообщением об ошибке

<span id="page-17-0"></span>Прецедент «Вход в личный кабинет пациента». Необходимо дать пользователю войти в личный кабинет пациента. Пользователь должен открыть страницу входа в личный кабинет пациента. В случае успеха выполняется запрос к серверу, в результате возвращаются объект пациента и токен авторизации, открывается окно личного кабинета пациента. В ином случае есть два варианта. Сервер вернул необработанную ошибку, тогда отображается всплывающее окно с описанием ошибки. Пользователь ввёл неправильный

номер телефона или пароль, тогда отображается всплывающее окно с сообщением о том, что пользователь ввёл неправильный номер телефона или пароль [\(Рисунок 8\)](#page-18-0).

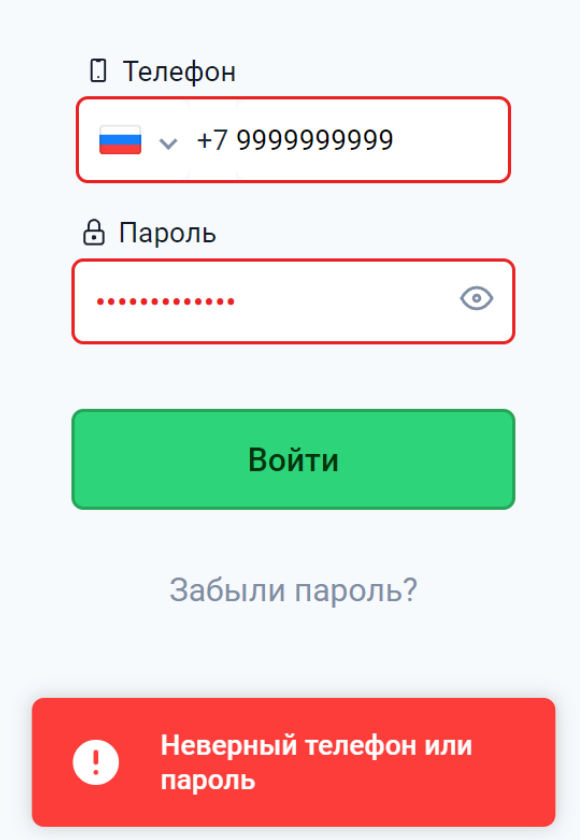

Рисунок 8 – Ответ с сообщением об ошибке

<span id="page-18-0"></span>Прецедент «Сброс и восстановление пароля для личных кабинетов». Необходимо дать пользователю сбросить пароль. Пользователь должен открыть страницу сброса и восстановления пароля и ввести свой номер телефона или электронную почту. В случае успеха выполняется запрос к серверу с почтой или номером телефона, пользователю отправляется код для подтверждения, открывается страница для ввода кода подтверждения. В ином случае есть два варианта. Сервер вернул необработанную ошибку, тогда отображается всплывающее окно с описанием ошибки. Пользователь ввёл несуществующий номер телефона или электронную почту, тогда отображается всплывающее окно с сообщением, что данный номер телефона или электронная почта не существуют [\(Рисунок 9\)](#page-19-0).

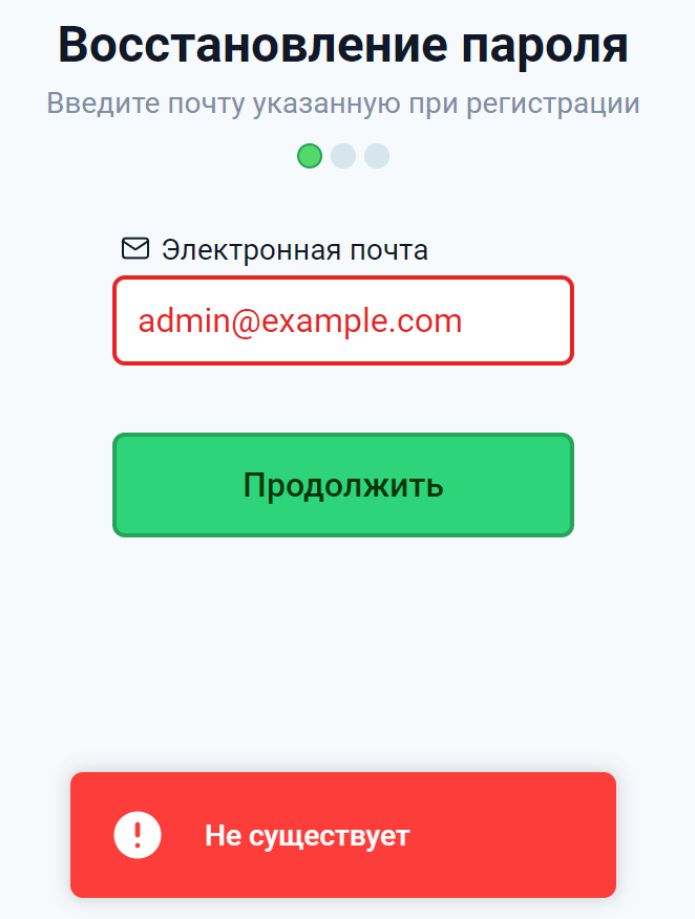

Рисунок 9 – Ответ с сообщением об ошибке

<span id="page-19-0"></span>Прецедент «Получение списка пациентов клиники» [\(Рисунок 10\)](#page-20-0). Необходимо дать пользователю клиники получить данные о её пациентах. Пользователь должен войти в личный кабинет клиники. В случае успеха отправляется запрос на сервер с токеном авторизации клиники и начальным id пациента, пользователю возвращается список пациентов, который начинается с пациента с начальным id, максимальный размер которого 1000 пациентов. У пользователя отображается список его пациентов. В ином случае сервер вернёт необработанную ошибку, тогда отобразится всплывающее окно с описанием ошибки.

| Список пациентов   |                           | Введите фамилию<br>Q |                                                                                   | Выберите пациента,<br>чтобы начать терапию |                        | g+ Новый пациент |         |
|--------------------|---------------------------|----------------------|-----------------------------------------------------------------------------------|--------------------------------------------|------------------------|------------------|---------|
| $N^{\circ}$ $\sim$ | Имя ~                     |                      | Диагноз $\sim$                                                                    |                                            | Последний сеанс $\sim$ | Действия         |         |
| 3                  | Куликов Александр Максимо |                      | 164 Инсульт, не уточненный как<br>кровоизлияние или инфаркт                       |                                            | 13.07.22 в 15:43       | Профиль          | Выбрать |
| 4                  | Васильева Мария Владимиро |                      | <b>G20.0 Болезнь Паркинсона</b>                                                   |                                            | 12.07.22 в 13:56       | Профиль          | Выбрать |
| 6                  | Oconnor Michael           |                      | Т92.6 Последствия размозжения и<br>травматической ампутации верхней<br>конечности |                                            | 27.05.22 в 15:34       | Профиль          | Выбрать |
| $\overline{2}$     | Петров Федор Анатольевич  |                      | Т92.1 Последствия перелома верхней<br>конечности, исключая запястье и кисть       |                                            | 24.05.22 в 13:17       | Профиль          | Выбрать |
| 7                  | Иванова Елена Михайловна  |                      | G56.1 Другие поражения срединного<br>нерва                                        |                                            | 28.04.22 в 14:50       | Профиль          | Выбрать |
| 5                  | Сорокина Анна Сергеевна   |                      | 169.3 Последствия инфаркта мозга                                                  |                                            | 14.01.22 в 10:47       | Профиль          | Выбрать |
| 1                  | Иванов Иван Иванович      |                      | Т92.0 Последствия открытого ранения<br>верхней конечности                         |                                            | 09.11.21 в 11:44       | Профиль          | Выбрать |
|                    |                           |                      |                                                                                   |                                            |                        |                  |         |
|                    |                           |                      |                                                                                   |                                            |                        |                  |         |

Рисунок 10 – Ответ со списком пациентов

<span id="page-20-0"></span>Прецедент «Изменение данных пациента клиники» [\(Рисунок 11\)](#page-21-0). Необходимо дать клинике изменять личные данные её пациента. Пользователь должен открыть окно изменения личных данных пациента. В случае успеха выполняется запрос к серверу, в результате возвращаются id изменённого пациента. В ином случае сервер вернёт необработанную ошибку, тогда отобразится всплывающее окно с описанием ошибки.

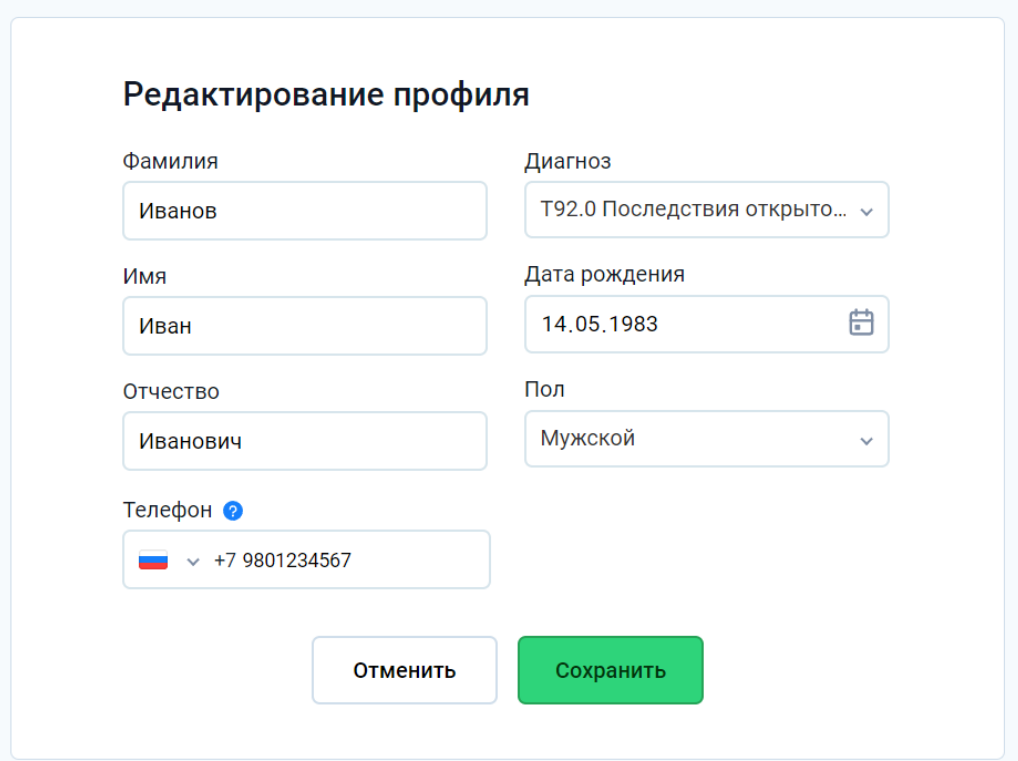

Рисунок 11 – Окно изменения данных пациента

<span id="page-21-0"></span>Прецедент «Создание новых пациентов клиники» [\(Рисунок 12\)](#page-22-0). Необходимо дать пользователю клиники создавать нового пациента. Пользователь должен открыть окно создания нового пациента. В случае успеха отправляется запрос на сервер, возвращаются id созданных пациентов. В ином случае сервер вернёт необработанную ошибку, тогда отобразится всплывающее окно с описанием ошибки.

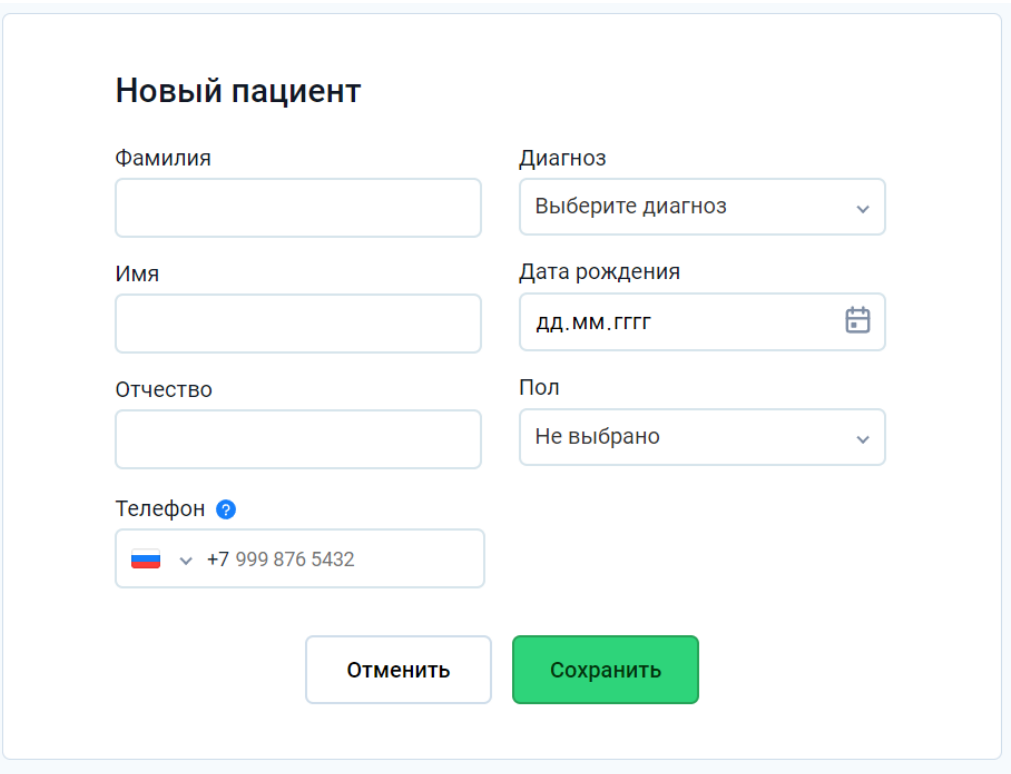

Рисунок 12 – Окно создания нового пациента

<span id="page-22-0"></span>Прецедент «Архивирование пациентов клиники». Необходимо дать пользователю клиники архивировать личные данные пациента. Пользователь должен открыть окно профиля пациента и нажать на кнопку архивации. В случае успеха отправляется запрос на сервер, на сервере результаты измерений и игр пациентов архивируются каскадом, возвращается id заархивированных пациентов. В ином случае сервер вернёт необработанную ошибку, тогда отобразится всплывающее окно с описанием ошибки.

Прецедент «Создание результатов измерений пациентов». Необходимо дать пользователю возможность создать результаты измерения амплитуды движения руки. Пользователь должен запустить измерение амплитуды движения руки пациента перед игрой. В случае успеха выполняется запрос к серверу, в результате возвращаются id созданных результатов измерений пациентов. В ином случае сервер вернёт необработанную ошибку, тогда отобразится всплывающее окно с описанием ошибки.

Прецедент «Архивирование результатов измерений пациентов». Необходимо дать пользователю архивировать результаты измерений пациента.

Пользователь должен открыть окно со списком измерений пациента и нажать на кнопку архивации. В случае успеха выполняется запрос к серверу, в результате возвращаются id изменённых результатов измерений. В ином случае сервер вернёт необработанную ошибку, тогда отобразится всплывающее окно с описанием ошибки.

Прецедент «Создание результатов игр пациентов». Необходимо дать пользователю создавать результат игры. Пользователь должен сыграть в игру. В случае успеха выполняется запрос к серверу, в результате возвращаются id созданных результатов игр. В ином случае сервер вернёт необработанную ошибку, тогда отобразится всплывающее окно с описанием ошибки.

Прецедент «Архивирование результатов игр». Необходимо дать пользователю архивировать результаты игр пациента. Пользователь должен открыть окно со списком результатов игр пациента и нажать на кнопку архивации. В случае успеха выполняется запрос к серверу, в результате возвращаются id изменённых результатов измерений. В ином случае сервер вернёт необработанную ошибку, тогда отобразится всплывающее окно с описанием ошибки.

#### <span id="page-23-0"></span>**2.2 База данных**

При проектировании архитектуры баз данных, была выбрана третья нормальная форма базы. Она помогает устранить избыточность данных и обеспечить эффективность при выполнении запросов.

При проектировании учитывалось, что у разных клиник могут быть пациенты с одинаковыми номерами телефонов, что пациент с подтвержденным номером телефона может быть только один. Также было учтено, что результат измерения может быть без результата игры (например, если игра не была окончена), а результат игры не может быть без результата измерений, потому что в момент измерения происходит калибровка устройства, без которой игровой процесс невозможен. Помимо этого, также было замечено, что у

одного измерения, могут быть разные диапазоны движений на разных датчиках, поэтому отношение результата измерения к диапазону движений, это отношение один ко многим.

Таблицы archive\_status, sex, confirmation\_code\_type, exercise, sensor, game, difficulty level, difficulty type, diagnosis:

– id – идентификатор константы;

– name – имя константы.

Данные таблицы являются таблицами констант. При помощи данных таблиц упрощается работа, другие таблицы используют уникальный идентификатор константы, вместо его имени.

Таблица phone:

– id – идентификатор номера телефона;

– number – номер телефона;

 $-$  is confirmed – булевое значение, является ли телефон подтвержденным.

Данная таблица описывает номера телефонов, которые указаны в профилях пациентов клиники и частных пациентов.

Таблица email:

– id – идентификатор электронной почты;

– address – адрес электронной почты;

 $-$  is confirmed – булевое значение, является ли адрес подтвержденным.

Данная таблица описывает адреса электронных почт, которые указаны в профилях клиник.

Таблица clinic:

– id – идентификатор клиники;

– name – название клиники;

– password – хэш пароля;

– email\_id – идентификатор почтового адреса.

Данная таблица описывает клинику, хранит хэш пароля, который сверяется при каждой авторизации, с помощью таблицы frontend получает данные клиники при входе в неё.

Таблица certificate:

– id – идентификатор сертификата;

– patient\_id – идентификатор пациента;

 $-$  clinic  $id -$ идентификатор клиники.

Данная таблица описывает сертификаты, отношения с клиникой и пациентом, с которым происходит процедура восстановления пароля.

Таблица confirmation\_code:

– id – идентификатор кода подтверждения;

– value – значение кода подтверждения;

– call\_id – идентификатор запроса стороннего сервиса;

– email\_id – идентификатор почтового адреса;

– phone\_id – идентификатор номера телефона;

 $-$  confirmation\_code\_type\_id – идентификатор-константа тип кода подтверждения, хранит данные о том, для чего используется этот код, восстановление пароля или регистрация.

Данная таблица описывает коды подтверждения, отношения с номером телефона и почтовым адресом, с которым происходит процедура регистрации или восстановления пароля.

Таблица patient:

- id идентификатор пациента;
- first\_name имя пациента;
- middle\_name отчество пациента;
- last name фамилия пациента;
- password хэш пароля;
- $-$  birth date дата рождения пациента;
- $-$  last\_session дата и время, когда в последний раз занимался пациент;
- phone\_id идентификатор номера телефона;
- clinic  $id$  идентификатор клиники, к которой привязан пациент;
- sex\_id идентификатор-константа пола;
- diagnosis\_id идентификатор-константа диагноз;

 $-$  archive\_status\_id – идентификатор-константа статуса архивации;

– comment – комментарий о пользователе.

Данная таблица описывает пациента, его отношения с клиникой, хранит хэш пароля, который сверяется при каждой авторизации, с помощью таблицы frontend получает данные частного пациента при входе в него, а данные пациентов клиники получаются при помощи асинхронных задач.

Таблица measurement:

– id – идентификатор измерения;

 $-$  patient  $id - \mu$ дентификатор пациента;

– exercise\_id – идентификатор-константа упражнения, которым занимался пациент;

– clinic\_id – идентификатор клиники;

– archive\_status\_id – идентификатор-константа статуса архивации.

Данная таблица описывает измерение, его отношения с клиникой и пациентом, с помощью таблицы frontend получает данные измерения используя асинхронные задачи.

Таблица motion\_range:

– id – идентификатор измерения;

– start – начало диапазона движений;

– end – конец диапазона движений;

– measurement\_id – идентификатор измерения;

– sensor\_id – идентификатор-константа сенсора, с которого был взят диапазон движений пациента.

Данная таблица описывает диапазон движения измерения, его отношения с измерением.

Таблица game\_result:

– id – идентификатор результата игры;

– duration – длительность игры;

– score – количество очков, набранных во время игры;

– best\_speed – максимальная скорость движения во время игры;

 $-$  patient\_id – идентификатор пациента;

– game\_id – идентификатор-константа, игра, в которую играл пациент;

– mean\_speed – средняя скорость движений во время игры;

– difficulty\_level\_id – идентификатор-константа уровня сложности игры;

– difficulty type  $id$  – идентификатор-константа типа сложности игры;

– clinic  $id - u$ дентификатор клиники;

– archive\_status\_id – идентификатор-константа статуса архивации;

– exercise\_id – идентификатор-константа упражнения, которым занимался пациент;

– measurement  $id - u$ дентификатор измерения.

Данная таблица описывает результат игры, его отношения с клиникой, пациентом и результатом измерения, с помощью таблицы frontend получает данные результата игры используя асинхронные задачи.

На основе имеющихся таблиц, а также первичных и внешних ключей была создана ER-диаграмма, на которой показаны связи между моделями базы данных [\(Рисунок 13\)](#page-28-2). С диаграммы были удалены вспомогательные таблицы, для более лучшего восприятия.

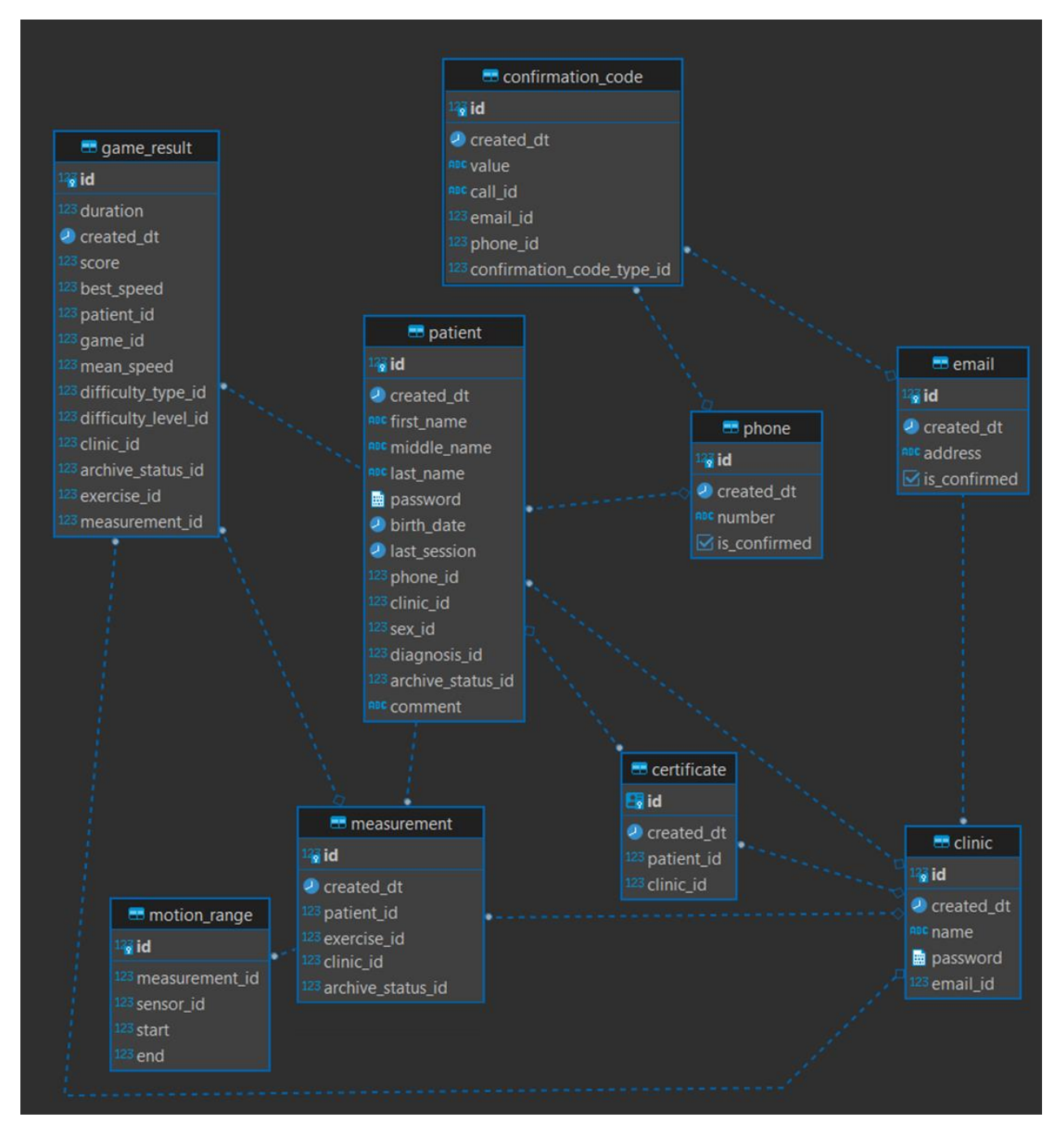

<span id="page-28-2"></span>Рисунок 13 – ER Диаграмма приложения SensoRehab-Backend

#### <span id="page-28-0"></span>2.3 Алгоритмы приложения

## <span id="page-28-1"></span>2.3.1 Алгоритм работы приложения

Приложение начинает работу с инициализации после запуска. Во время инициализации, приложение извлекает необходимые данные из переменных окружения контейнера, которые понадобятся для его работы. После успешной

инициализации, приложение переходит к обработке системных сигналов в параллельном потоке, чтобы обеспечить правильное завершение работы приложения в случае возникновения ошибок или неожиданной ситуации.

В основном потоке приложение ожидает запросы пользователей. При получении запроса, сначала происходит проверка доступа пользователя, чтобы убедиться, что он имеет необходимые права для выполнения запроса. Затем происходит обработка запроса, в ходе которой приложение выполняет необходимые действия в соответствии с полученными данными.

После обработки запроса приложение генерирует ответ, который отправляется пользователю. После отправки ответа приложение готово к приему и обработке следующего запроса, продолжая работу в цикле ожидания новых запросов и обработки в соответствии с описанным алгоритмом [\(Рисунок](#page-29-0)  [14\)](#page-29-0).

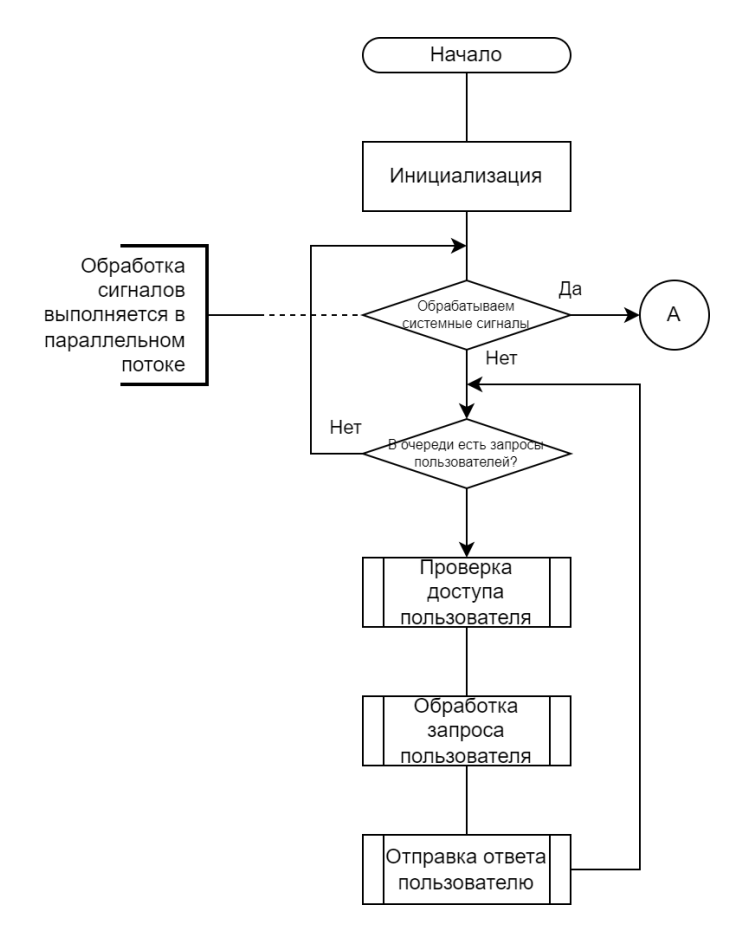

<span id="page-29-0"></span>Рисунок 14 – Алгоритм работы приложения

#### <span id="page-30-0"></span>**2.3.2 Алгоритм завершения работы приложения**

Приложение выполняет необходимые действия для корректного завершения работы, такие как очистка ресурсов и закрытие сетевых соединений [\(Рисунок 15\)](#page-30-1). После завершения этих операций приложение закрывается и освобождает занимаемые ресурсы, чтобы предотвратить утечки памяти или другие проблемы. В итоге, алгоритм завершения работы приложения гарантирует, что оно корректно завершает операции и освобождает ресурсы перед закрытием.

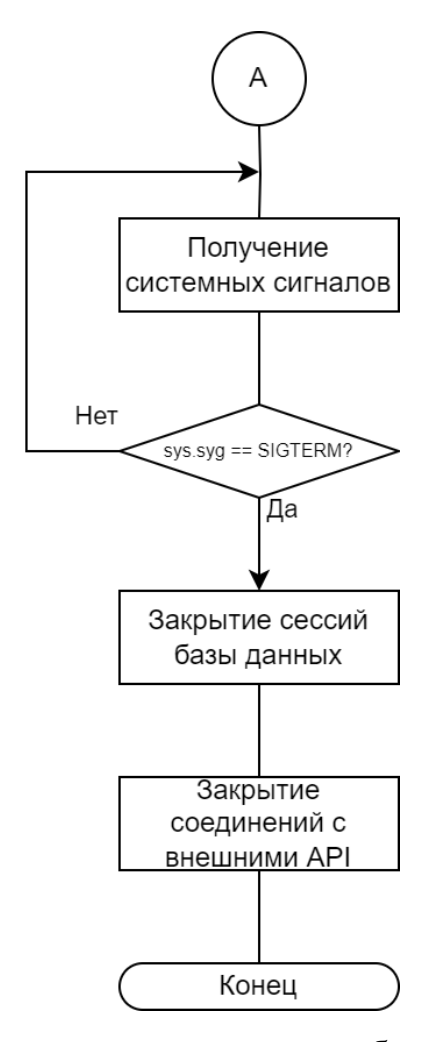

<span id="page-30-1"></span>Рисунок 15 – Алгоритм завершения работы приложения

#### <span id="page-31-0"></span>**2.3.3 Алгоритм очистки просроченных кодов подтверждения**

Записи в таблице кодов подтверждения могут быть просрочены по нескольким причинам:

– пользователь не закончил процесс регистрации;

– пользователю не пришел код подтверждения, и он запросил новый;

– пользователь вспомнил пароль и прекратил процедуру восстановления пароля досрочно.

Чтобы не хранить все просроченные коды подтверждения, был создан алгоритм очистки кодов [\(Рисунок 16\)](#page-31-1).

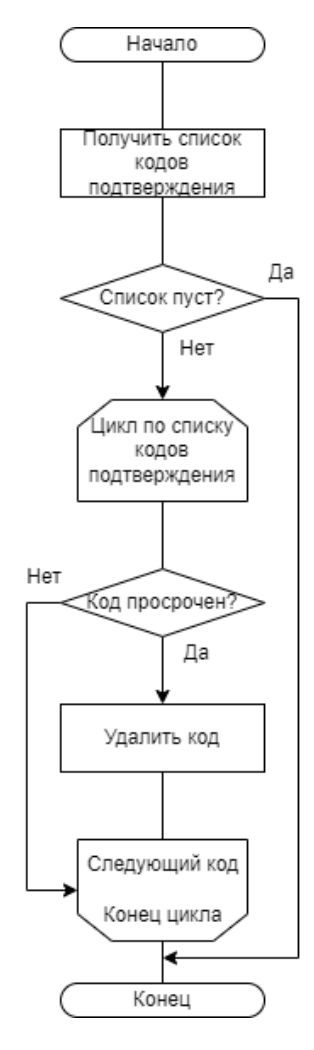

<span id="page-31-1"></span>Рисунок 16 – Алгоритм очистки просроченных кодов подтверждения

## <span id="page-32-0"></span>**2.3.4 Алгоритм обновления данных пациента**

Данные пациента могут обновляться с нескольких устройств одновременно. Также frontend приложение может работать без доступа к интернету. Поэтому была введена система версий объекта пациента и алгоритм обновления данных [\(Рисунок 17\)](#page-32-1).

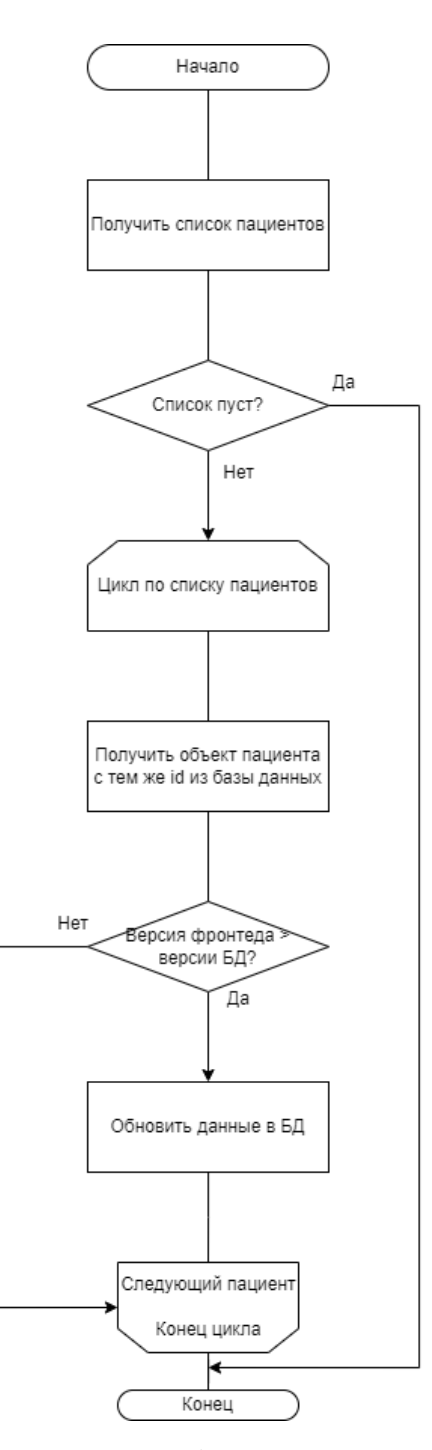

<span id="page-32-1"></span>Рисунок 17 – Алгоритм обновления данных пациента

#### <span id="page-33-0"></span>**2.4 Архитектура приложения**

Существует несколько различных видов архитектуры Backend API приложений, каждая из которых имеет свои преимущества и недостатки.

Два из наиболее распространенных подходов – монолитная архитектура и микросервисная архитектура.

Монолитная архитектура – это классический подход, при котором все компоненты приложения находятся в одном цельном блоке. Он включает в себя базу данных, бизнес-логику и пользовательский интерфейс внутри одной монолитной кодовой базы. В этой модели все запросы от клиентов обрабатываются внутри одного приложения.

С другой стороны, микросервисная архитектура разбивает приложение на небольшие, изолированные сервисы, каждый из которых отвечает за выполнение определенной функциональности. Каждый микросервис может быть разработан, развернут и масштабирован независимо от других. Каждый сервис может иметь свою собственную базу данных и связь с другими сервисами происходит посредством API вызовов.

Так как необходима простота и быстрота разработки, монолитная архитектура – отличный выбор для разработки приложения. В приложении нет необходимости, разбивать его на отдельные сервисы, так как все данные зависят друг от друга и нет отдельных задач, которые можно будет отделить в другой сервис.

#### <span id="page-33-1"></span>**2.5 Выводы по главе**

Согласно требованиям технического задания, была предложена структура данных и архитектура базы данных. На представленных выше рисунках показаны алгоритмы, которые отражают наиболее сложные взаимосвязи в системе и более подробно проработано взаимодействие между объектами. Также была выбрана архитектура приложения.

#### <span id="page-34-0"></span>3 Программная реализация приложения

#### <span id="page-34-1"></span>3.1 Написание маршрутов и контроллеров

Как упоминалось ранее, основной целью является создание АРІ, которое позволяет пользователям создавать, изменять и получать объекты данных, связанные с их профилем.

Определение маршрутов и контроллеров включает в себя разработку URL-адресов (маршрутов), которые клиенты API могут использовать для операций с ресурсами, выполнения  $\mathbf{M}$ написание соответствующих контроллеров для обработки запросов и взаимодействия с данными.

При разработке маршрутов и контроллеров используется язык программирования Python 3.10, фреймворки FastAPI и SOLAlchemy. SQLAlchemy помогает при создании миграций, с работой с базой данных и выполняет роль ORM, а FastAPI выполняет роль маршрутизатора, который определяет и создает конечные точки.

В файле routes.py прописываются все правила маршрутизации URLадресов (Рисунок 18).

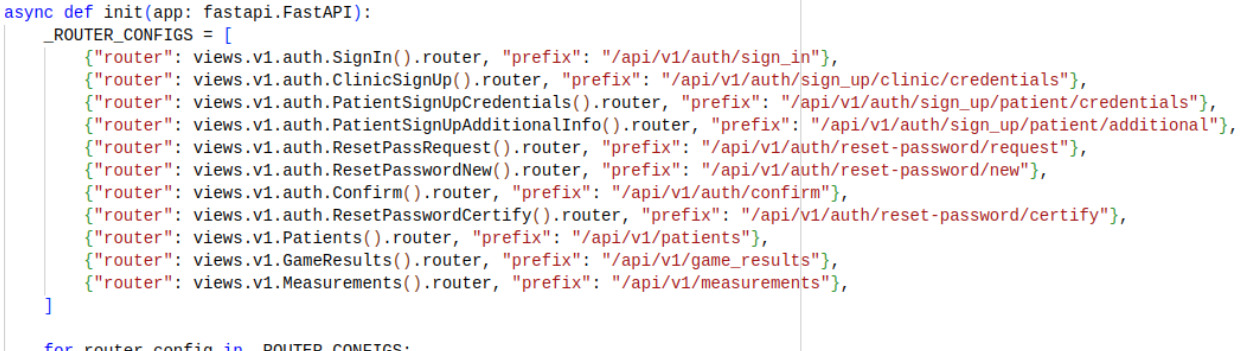

<span id="page-34-2"></span>for router\_config in \_ROUTER\_CONFIGS:<br>| app.include\_router(\*\*router\_config)

Рисунок 18 – Пример маршрутизатора

#### <span id="page-35-0"></span>3.2 Конечные точки доступа

Конечные API точки доступа являются важным элементом взаимодействия между различными приложениями и системами. Они представляют собой точки входа, через которые клиентские приложения могут получать лоступ к функциональности или ланным. предоставляемым определенным веб-сервисом или сервером:

а) /api/v1/auth/sign\_in – необходима для входа в личный кабинет, содержит в себе POST метод, который возвращает в теле ответа токен авторизации и личные данные пользователя;

 $\sigma$ ) /api/v1/auth/sign up/clinic/credentials – необходима для регистрации аккаунта клиники, содержит в себе метод POST, который принимает на вход название клиники, адрес электронной почты и пароль. В теле ответа возвращает идентификатор зарегистрированной клиники;

 $\alpha$ ) /api/v1/auth/sign\_up/patient/credentials – необходима для регистрации аккаунта пациента, содержит в себе метод POST, который принимает на вход номер телефона и пароль. В теле ответа возвращает идентификатор зарегистрированного пациента;

 $\Gamma$ ) /api/v1/auth/sign\_up/patient/additional - необходима для получения личных данных пациента на стадии регистрации, содержит в себе метод POST, который принимает на вход его ФИО, пол, диагноз и дату рождения. В теле ответа возвращает идентификатор зарегистрированного пациента;

д)/api/v1/auth/confirm - необходима для подтверждения номера телефона или электронной почты после регистрации, содержит в себе метод POST, который принимает на вход код, который пришел пользователю. В теле ответа возвращает идентификатор пользователя;

e)  $\alpha$ pi/v1/auth/reset-password/request – необходима для отправки запроса на сброс пароля, содержит в себе метод POST, который принимает на вход номер телефона или электронную почту пользователя. В теле ответа возвращает идентификатор пользователя, сделавшего запрос на сброс пароля;

ж) **/api/v1/auth/reset-password/certify** – необходима для ввода кода, пришедшего пользователю после отправки запроса на сброс пароля, содержит в себе метод POST, который принимает на вход код, который пришел пользователю. В теле ответа возвращает идентификатор пользователя и сертификат, для подтверждения личности пользователя при создании нового пароля;

з) **/api/v1/auth/reset-password/new** – необходима для ввода нового пароля после его сброса, содержит в себе метод POST, который принимает на вход сертификат пользователя и новый пароль. В теле ответа возвращает идентификатор пользователя;

и) **/api/v1/patients** – необходима для работы с объектами пациентов, содержит в себе несколько методов:

- 1) POST **/api/v1/patients** необходима для создания новых пациентов клиники. Принимает на вход список данных новых пациентов, в которые входят: ФИО, пол, диагноз и дату рождения. В теле ответа возвращает список идентификаторов созданных пациентов;
- 2) GET **/api/v1/patients** необходима для получения данных о пациентах клиники. Принимает на вход необязательный параметр start\_with\_id, который необходим для пагинации. В теле ответа возвращает список данных пациентов, в которые входят: идентификатор пациента, его ФИО, пол, диагноз и дату рождения;
- 3) PATCH **/api/v1/patients** необходима для изменения данных о пациенте. Принимает на вход список данных пациентов, в которые входят: идентификатор пациента, необязательные параметры ФИО, пол, диагноз и дата рождения и статус архивации. В теле ответа возвращает список идентификаторов измененных пациентов;

к) **/api/v1/game\_results** – необходима для работы с объектами результатов игр, содержит в себе несколько методов:

1) POST **/api/v1/game\_results** – необходима для создания результатов игр. Принимает на вход список данных новых результатов игр, в

которые входят: длительность, дата создания, количество очков, лучшую скорость движения, средняя скорость, идентификаторы пациента, игры, типа сложности, уровня сложности, клиники, статуса архивации упражнения и измерения. В теле ответа возвращает список идентификаторов созданных результатов игр;

- 2) GET **/api/v1/game\_results**  необходима для получения данных о результатах игр. Принимает на вход необязательный параметр start\_with\_id, который необходим для пагинации. В теле ответа возвращает список данных результатов игр, в которые входят: идентификатор результата игры, длительность, дата создания, количество очков, лучшую скорость движения, средняя скорость, идентификаторы пациента, игры, типа сложности, уровня сложности, клиники, статуса архивации упражнения и измерения;
- 3) PATCH **/api/v1/game\_results**  необходима для архивации результата игры. Принимает на вход список данных результатов игр, в которые входят: идентификатор результата игры и статус архивации. В теле ответа возвращает список идентификаторов измененных результатов игр;

л) **/api/v1/measurements** – необходима для работы с объектами результатов измерений, содержит в себе несколько методов:

- 1) POST **/api/v1/measurements** необходима для создания результатов измерений. Принимает на вход список данных новых результатов измерений, в которые входят: длительность, дата создания, количество очков, лучшую скорость движения, средняя скорость, идентификаторы пациента, игры, типа сложности, уровня сложности, клиники, статуса архивации упражнения и измерения. В теле ответа возвращает список идентификаторов созданных результатов игр;
- 2) GET **/api/v1/measurements** необходима для получения данных о результатах измерений. Принимает на вход необязательный параметр start\_with\_id, который необходим для пагинации. В теле ответа

возвращает список данных результатов игр, в которые входят: идентификатор результата измерения, дата создания и идентификаторы пациента, клиники, упражнения и статуса архивации;

3) PATCH **/api/v1/measurements** – необходима для архивации результата измерения. Принимает на вход список данных результатов измерений, в которые входят: идентификатор результата измерения и статус архивации. В теле ответа возвращает список идентификаторов измененных результатов измерений.

Функции сохранения и изменения базы данных являются одними из наиболее объемных операций в контексте работы с данными. Они обеспечивают важные механизмы для создания, обновления и хранения информации в базе данных. Для предотвращения потенциальных проблем и обеспечения надежности базы данных, часто применяется механизм транзакций. Транзакции позволяют гарантировать, что все изменения, связанные с базой данных, будут выполнены целиком и непротиворечиво, или же откатываться к предыдущему состоянию в случае возникновения ошибки [\(Рисунок 19\)](#page-38-0).

```
async def create_session():
    session class = aet session class()
    session: sa asyncio. AsyncSession = session class()
    trv:
        yield session
    except Exception as e:
        await session.rollback()
        await session.close()
        raise e
    await session.commit()
    await session.close()
```
<span id="page-38-0"></span>Рисунок 19 – Откат изменений в случае возникновения ошибки

#### <span id="page-39-0"></span>3.3 Окружение и инициализация приложения

Окружение для приложения Backend API, развертываемого с помощью Docker Compose, представляет собой комплексную систему, состоящую из нескольких контейнеров. Эти контейнеры включают базу данных PostgreSQL, систему резервного копирования wal-g и прокси-сервер nginx. Данная архитектура позволяет создать надежное и масштабируемое окружение для приложения.

Для обеспечения гибкости и настраиваемости всякий раз, когда контейнер создается, он получает настройки из файла .env. В этом файле можно указать различные параметры для каждого контейнера, такие как имя базы данных, пользовательские учетные данные, порты и другие конфигурационные параметры. Эти настройки загружаются в контейнер как переменные окружения, обеспечивая их доступность во время выполнения.

Окружение, созданное с помощью Docker Compose, также предлагает возможность работать с удаленными базами данных. Это означает, что приложение может взаимодействовать с базами данных, находящимися на других серверах или облаках, если требуется.

В целом, окружение, созданное с помощью Docker Compose и состоящее из контейнеров с базой данных PostgreSQL, системой резервного копирования wal-g и прокси-сервером nginx, предоставляет надежную и гибкую Backend API. инфраструктуру для приложения Это позволяет легко масштабировать, обеспечивать безопасность данных.

Так как в приложение контейнеризированно, всё запускается с помощью одной команды в терминале: docker-compose up -d

Инфраструктура приложения в развернутом состоянии представлена на Рисунок 20.

Рисунок 20 – Пример развернутой инфраструктуры

## <span id="page-40-2"></span><span id="page-40-0"></span>**3.4 Проверка доступа к объекту**

Проверка доступа к объекту происходит при отправке запроса.

Алгоритм работает следующим образом:

– сперва происходит проверка авторизационного токена на его валидность, истек ли срок его действия, а также существует ли пользователь с идентификатором, зашифрованным в токене;

– после этого проверяется, имеет ли пользователь доступ к данному методу, например, пациент не может изменять свой номер телефона напрямую, потому что он у него подтвержден;

– в последнем этапе данного алгоритма проверяется имеет ли пользователь доступ к объекту, который он пытается изменить, например, клиника не может модифицировать объекты другой клиники.

## <span id="page-40-1"></span>**3.5 Завершение приложений**

SensoRehab-Backend обрабатывает системные сигналы параллельно. Если в приложение поступает системный сигнал о прерывании, SensoRehab-Backend откатывает изменения во всех текущих сеансах работы с базой данных, останавливает все асинхронные задачи и закрывает все сеансы связи с внешними API [\(Рисунок 21\)](#page-40-3).

```
@app.on_event("shutdown")
async def on shutdown cleanup():
    adapters.scheduler.cancel_all_tasks()
    await adapters.services.external.mail.close_client()
    await adapters.clients.Httpx.close_all()
```
<span id="page-40-3"></span>Рисунок 21 – Обработка системных сигналов

#### ЗАКЛЮЧЕНИЕ

<span id="page-41-0"></span>В процессе написания выпускной квалификационной работы:

- произведен анализ предметной области и существующих на данный момент аналогов;

- разработан базовый механизм валидации входных данных;

**API**  $-$  создано  $\mathbf{c}$ автоматически генерируемой интерактивной документацией;

- разработана гибкая архитектура приложения, с помощью которой возможно вертикальное масштабированное;

- достигнута возможность горизонтального масштабирования, благодаря правильной архитектуре базы данных и соответствующей логике, что позволяет обработку запросов на нескольких экземплярах SensoRehab-Backend;

- описаны структуры, соответствующие моделям базы данных;

- интегрирован сервис отслеживания ошибок Sentry, который отслеживает необработанные ошибки в приложении SensoRehab-Backend и отправляет уведомления об ошибках в выбранный канал связи (в данном случае, реализован только slack);

- был создан Docker-образ для приложения. Данные для доступа к базе данных, токены авторизации к сторонним сервисам и другие переменные сохраняются внутри контейнера как переменные окружения.

В результате были достигнуты все поставленные задачи, и получен Акт о внедрении **(Приложение**  $A)$   $B$ производственный процесс компании «Сенсомед». На данный момент, приложение полностью используется компанией.

#### **СПИСОК ИСПОЛЬЗОВАННЫХ ИСТОЧНИКОВ**

<span id="page-42-1"></span><span id="page-42-0"></span>1. Данные по инсультам в Красноярском Крае [Электронный ресурс]. – URL: <https://ngs24.ru/text/health/2020/10/29/69521501> (дата обращения: 17.11.2022).

<span id="page-42-2"></span>2. Инсульты в России [Электронный ресурс]. – URL: <https://cyberleninka.ru/article/n/insult> (дата обращения: 17.11.2022).

<span id="page-42-3"></span>3. Реабилитационная перчатка Аника [Электронный ресурс]. – URL: [https://www.madin.ru/catalog/direction/oborudovanie-dlya-manualnoy](https://www.madin.ru/catalog/direction/oborudovanie-dlya-manualnoy-terapii/reabilitatsionnaya-perchatka-anika/)[terapii/reabilitatsionnaya-perchatka-anika/](https://www.madin.ru/catalog/direction/oborudovanie-dlya-manualnoy-terapii/reabilitatsionnaya-perchatka-anika/) (дата обращения: 12.12.2022).

<span id="page-42-4"></span>4. Реабилитационная перчатка Rafael [Электронный ресурс]. – URL: <https://www.neofect.com/us/smart-glove> (дата обращения: 12.12.2022).

<span id="page-42-5"></span>5. Реабилитационная перчатка Hand Tutor [Электронный ресурс]. – URL: https://meditouch.co.il/products/handtutor/ (дата обращения: 12.12.2022).

<span id="page-42-6"></span>6. Система контейнерной виртуализации Docker [Электронный ресурс]. – URL: [https://www.docker.com](https://www.docker.com/) (дата обращения: 09.02.2023).

<span id="page-42-7"></span>7. Приложение для отслеживания ошибок Sentry [Электронный ресурс]. – URL: [https://sentry.io](https://sentry.io/) (дата обращения: 14.03.2023).

<span id="page-42-8"></span>8. Веб-фреймворк FastAPI [Электронный ресурс]. – URL: [https://fastapi.tiangolo.com](https://fastapi.tiangolo.com/) (дата обращения: 08.04.2023).

<span id="page-42-9"></span>9. База данных PostgreSQL [Электронный ресурс]. – URL: [https://www.postgresql.org](https://www.postgresql.org/) (дата обращения: 08.04.2022).

10. Стандарт университета «Общие требования к построению, изложению и оформлению документов учебной деятельности» [Электронный ресурс]. – URL: https://about.sfu-kras.ru/docs/8127/pdf/791393 (дата обращения: 17.11.2022).

# <span id="page-43-0"></span>**ПРИЛОЖЕНИЕ А. Акт о внедрении**

Министерство науки и высшего образования РФ Федеральное государственное автономное образовательное учреждение высшего образования «СИБИРСКИЙ ФЕДЕРАЛЬНЫЙ УНИВЕРСИТЕТ»

Институт космических и информационных технологий институт Кафедра вычислительной техники

кафедра

**УТВЕРЖДАЮ** Заведующий кафедрой 1 О.В. Непомняший подпись инициалы, фамилия  $\sqrt{2}$  $O \subseteq 2023$ r.

## БАКАЛАВРСКАЯ РАБОТА

09.03.01 - Информатика и вычислительная техника код - наименование направления

Backend API для приложения SensoRehab компании «Sensomed» тема

Руководитель

 $\mathbb{Z}_2$  22.06.23 goy, key

ученая степень

Л. И. Покидышева инициалы, фамилия

Выпускник

Нормоконтролер

Lang 22, 06.2023 подпись, дата

Т. О. Салтымаков инициалы, фамилия

 $22.062$ подпись, дата

должность. ученая степень

Л. И. Покидышева инициалы, фамилия

Красноярск 2023